## เอกส์ารอ้างอิง

- Michael A. Harrison, 1989. Sara Baase Computer Algorithms second edition Introduction to Design and Analysis, Addison Wesley Publishing Company.
- George Omura, 1990. The ABC's of AutoLISP Asian edition, Tech **Publications.**
- Robert M. Thomas, 1991. Encyclopedia AutoCAD Release 11 Asian edition, Tech Publications.
- AutoCAD Release 11, AutoCAD Development System Programmer's **Ref e r e n c e .**
- Robert L. Kruse. Data Structure and Program Design, second edition, **Prentice-Hall International Editions.**
- **Esen Ozkarahan, 1990. Database Management Concepts, Design and** Practice, Prentice-Hall International Editions.

dBASE III PLUS version 1.10, Getting started Leaning Applications **Generator.**

AutoCAD Release 11, AutoLISP Programmer's Reference. Outside Plant design Guideline, Telephone organization of Thailand. องค์การโทรศัพท์แห่งประเทศไทย , ทะเบียนเลขหมายโทรศัพท์ผู้เช่า .

**ภารพนวก**

#### **ภาflผนวก ก**

# **ตารางที่ ท . 1 แลดงหมาอ เลปีกำกับย้อมุลประเภทต่างๆ ป็อง AutoCAD ส่วนย้อมล'พนฐาน (Normal E n t i t y D e f i n i t i o n Data)**

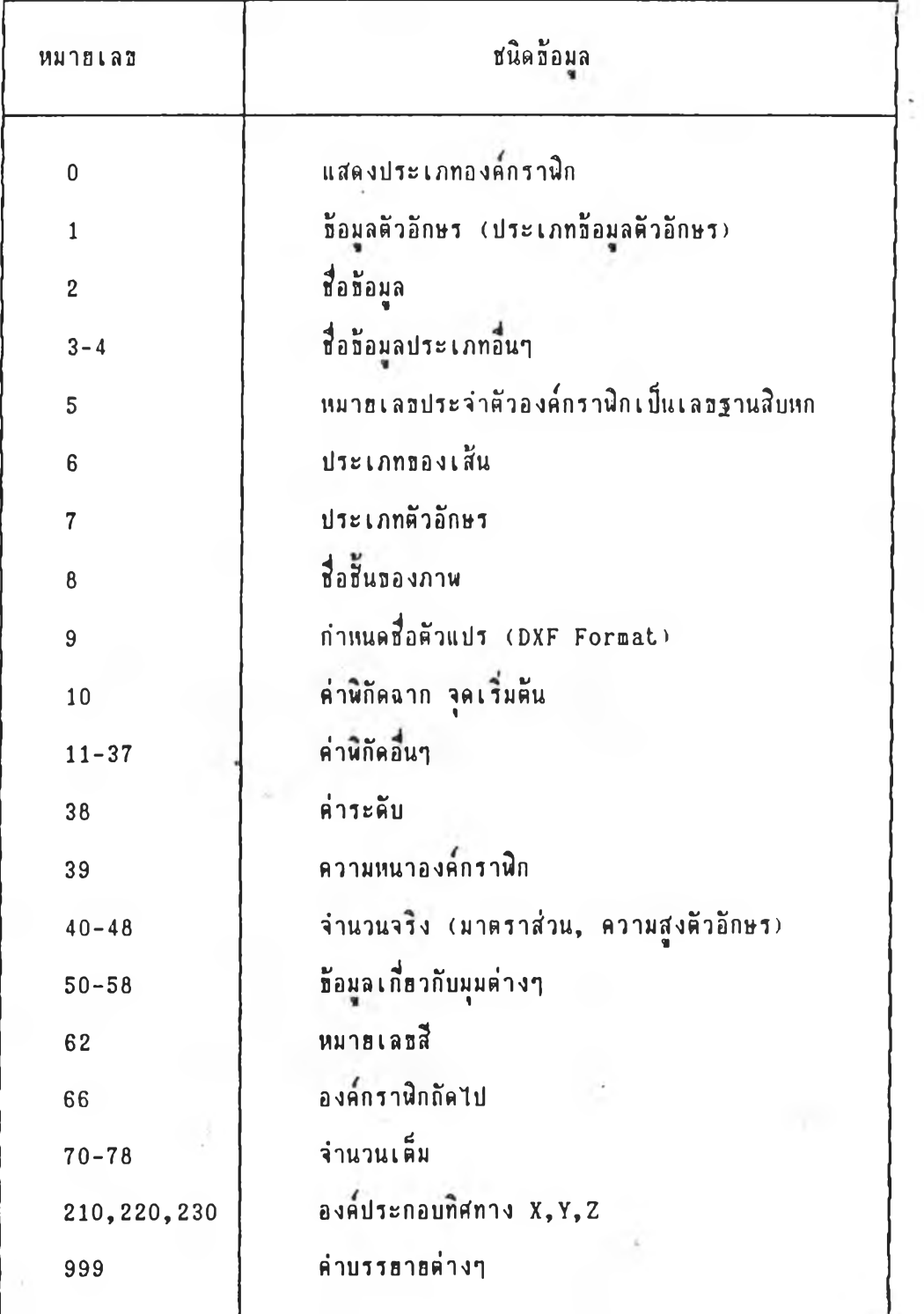

# **รทรางที่ ก . 2 แส์ตงหมายเลปิกำกับอ้อมูลประเภทต่างๆ ปีอง AutoCAD**

ข้อมูลส่วนข<sub>้</sub>อาย (Extended Entity Data)

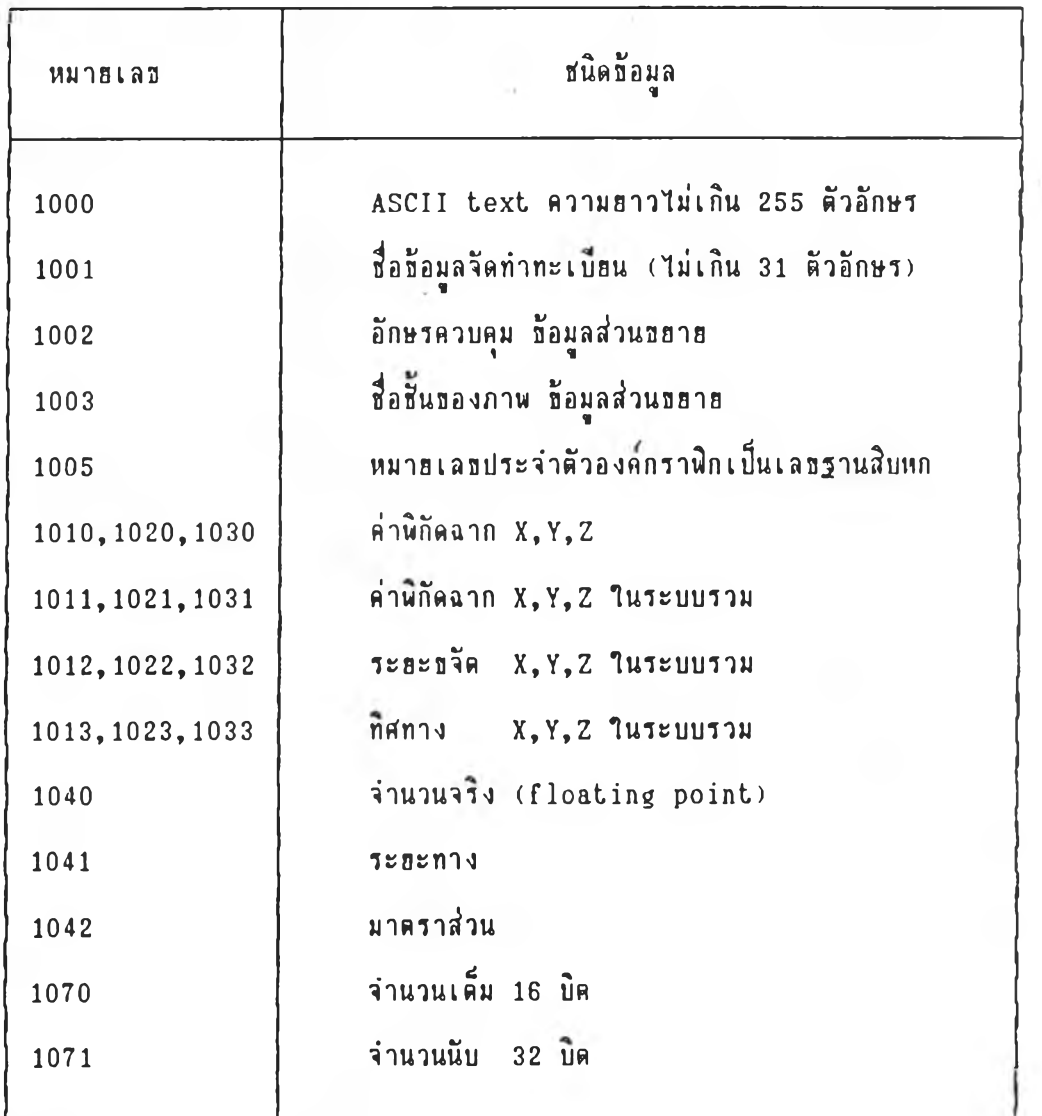

60

 $2.1$ 

#### ภาคผนวก ธ

### **การใล้งานระบบ ACAD-UIS**

**การทำงานa องระบบ ACAD-UIS แบ่งออกเก็น 4 ส่วนใหญ่ ตอ**

- **1. การกำหนด!!ภาพแวดล้อม (SETUP ENVIRONMENT)**
- **2. การจัดการฐานล้อมล (DATABASE MANIPULATION)**
- **3. การด้นหาล้อมูล (DATA QUERY)**
- **4. การนำล้อมูลเล้าและการแกํดงผล ( INPUT/OUTPUT)**

**โดทมรารละเอทดการ าปี',งานดังน**

**1. การกำหนด!!ภาพแวดล้อม (SETUP ENVIRONMENT)**

1.1 สร้างไฟล<sup>์</sup>ควบคุมโครงสร้างฐานข้อมูล (CONTROL FILE) EDITOR สร้างไฟล์ควบคุม (\*.DBS) ตามรูปแบบที่กำหนคดังนี้ โคป็การาปี

- **1 . 1 . 1 นามร!กุลปีองไฟ่ล้ต้องเก็น .DBS 1 . 1 . 2 ส์อรลดปีองฐานล้อมูล ไม่เกน 10 ตัวอักษร (ดอลัมน 1-10) 1 . 1 . 3 ปีนิลปีองรลด 3 ตัวอักษร (ดอลัมน 11-13) - HAN หมาอเลปิประจำตัวองด้กรารก - CHR ล้อมูลตัวอักษร - NUM ล้อมูลตัวเลปี**
	- **DMY วัน เดัอน ปี**

**1 . 1 . 4 ดวามกว้างรลด ในการเก็บล้อมูล (คอลัมน 16-20)**

**1 . 1 . 5 จำนวนท\*นรม กรณล้อมูลตัวเลปิ (ดอลัมน 21-25)**

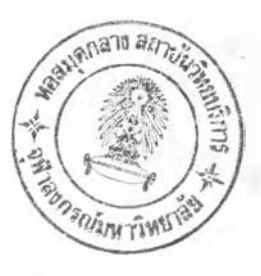

**1. 1 . 6 อ้อมูลาฟลควบคุมเก็บแบบตัวอักษร (ASCII FORMAT) ตัวอร่างเอ้น าฟ่ล่**

**NODE.DBS**

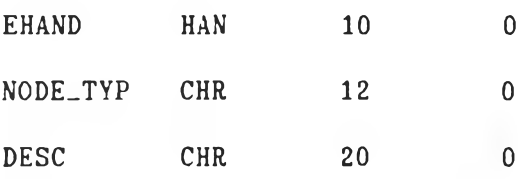

**1 .2 การกำหนตฐานอ้อมูล (ACTIVE DATABASE)**

**การกำหนดประเภทปีองฐานอ้อมลานการา?งานสำมารถทำไต้โดรา?พังก็?น เพ กำหนดสํภาพแวดล้อแในการทำงาน (DBENV) พังก็?น DBENV มรุปแบบการาอ้งานดังนํ้**

**Command ะ (DBENV "DBNAME")**

**โดท DBNAME คอ ก็อปีองไฟก็ควบคุม เอ้น NODE ให้พแพ (DBENV "NODE") เป็น ตัน โดรพังก็?นจะแสํคงก็อฐานอ้อมูลสำหรบาอ้งาน ที่แมล่างปิอง SCREEN MENU**

**1 .3 การแก้ไปีโครงสํร้างฐานอ้อมูล (DATABASE STRUCTURE MODIFICATION) การแก้ไปิโครงสํร้างฐานอ้อมูล เอ้น เปลรนก็อพัลด ความกว้าง หรอการเพแพัลลาน การจัดเก็บอ้อมูล โดรมคำอังในการแก้ไปีโครงสํร้างฐานอ้อมูล (MODSTRUC) คำอัง MODSTRUC ใ?ไต้โดฮตรงเอ้นเลรวก้นกับคำอังใน AutoCAD \***

**รปแบบอองคำอัง MODSTRUC**

**Command ะ MODSTRUC**

MODSTRUC จะจัดเก็บข้อมูลของฐานข้อมูลที่ใช้งานอยู่ไว้ในไฟล์ชั่วคราว โดยใช้ชื่อ **ดามฐานอ้อมลฑาอ้งานมนามสํกุล .88\* เอ้น NODE.888 รู่งการทำงานจะหรุดให้มู้าอ้แก้ไอ ไฟล่ควบคุม ( + .DBS) แล้วไฟ่ล่ก็จัดเก็บอ้อมูล?วคราวตามความต้องการ แล้วจังนำอ้อมูลจาก เรคคอรดก็แก้ไอแล้ว จัดเก็บคนให้กับองคกราพักใดๆ**

## **ระกอบด้วรพงกtfmiftn 2 กํวน สิอ**

- **(MODSTROUT)**
- **(MODSTRIN)**
- **; เก็บท้อมูลไว้ในไฟล?วคราว**

**; นำอ้อมูลจากไฟล?วอราว (ASCII Format)**

**; จัดเก็บร่วมกับองอักรารก**

## **2. การจ้อการฐานอ้อมูล (DATABASE MANIPULATION)**

2.1 STDATT เพื่อกำหนดช้อมูลพื้นฐาน ให้กับองค์กราฟิกสำหรับงานสาธาร**ญปโภ**ค **เป็นการจ้อเก็บฐานอ้อมูล "LINE" าท้กับองอกรารก Line และ จ้อเก็บฐานอ้อมูล "NODE" าท้กับองอกรา**รก **Node**

**รปแบบทองค่ากัง STDATT**

**Command ะ STDATT**

STDATT ให้ผู้ใช้เลือกองค์กราฟิกสาธารณูปโภค และทำการค้นหาองค์กราฟิกที่ต่อเนื่อง **กันกั้งระบบ** {น **อำแทน่งจุดต่อใดๆ จะทำการเอ้อนอง**อ ก**รา**รก **Node เพอการกำทนดกัฟ้กาง** ทอง**ฟ้า!ทรทุเปโภค**

ในการกำหนดทิศทางองค์กราฟิก STDATT จะให้ผู้ใช้เลือกกำหนดทิศทางของ Line **าลๆ ตามอวามต้องการ ใ?งเป็นการกำทนดกิฟ้กางจาก Node ทนิ่งไปอัง**อ้ก **Node ทอง Line นั้นๆ**

2.2 ACT-REC การกำหนด Attribute ของฐานข้อมูลที่ใช้งานอยู่ จัดเก็บไว้ใน **Buffer**

**รปแบบอองตำสิง ACT-REC**

**Command ะ ACT-REC**

**จะปรากฏจ้อ\*ทาม** Active attribute by : **>>current A ttribute/extract Entity ะ**

**โกอมู้าจ้เล้อกว้อ้การกำทนด A t t r i b u t e จากบล๊อ fil «ม หรอเล้อกองดกราปีก เนอนำ A t t r i b u t e จากองดกราปีกนั้นเก็บไว้าน B u ffer**

**2 .3 APATT การเนั้มอ้อมูลาท้กัมองดกราปีก านฐานอ้อมูลฑาอ้:งานอย่านอณะนั้น โกอ เล้อกองดกราปีกเพอจัดเก็บจ้อมูล รปแบบอองกำสิง APATT**

**Command ะ APATT**

**จะปรากฎอ้อ«วาม าท้เล้อกองดกราปีก Select object ะ**

**ทำการเล้อกองดกราปีก โกธาอ้ MOUSE ถ้าองดกราปีกนั้นมอ้อมูลแล้ว จะปรากฎอ้อ «วานผดนลาด "DATA RECORD ALREADY EXIST" แต่ถ้ารังาม่มจ้อมูล APATT จะแสักงพนที่ใพ การกำหนกจ้อมูลแต่ละปีลด เมอมู้าอ้ปีอนจ้อมูลและออมรับว่าจ้อมูลนั้นกกต้อง APATT จะจัดเก็บ อ้อมูลเรดคอร์ดนั้นไว้กับองค์กรานิก** 

# **นี้**นที่ใช้การกำหนดช้อมูล

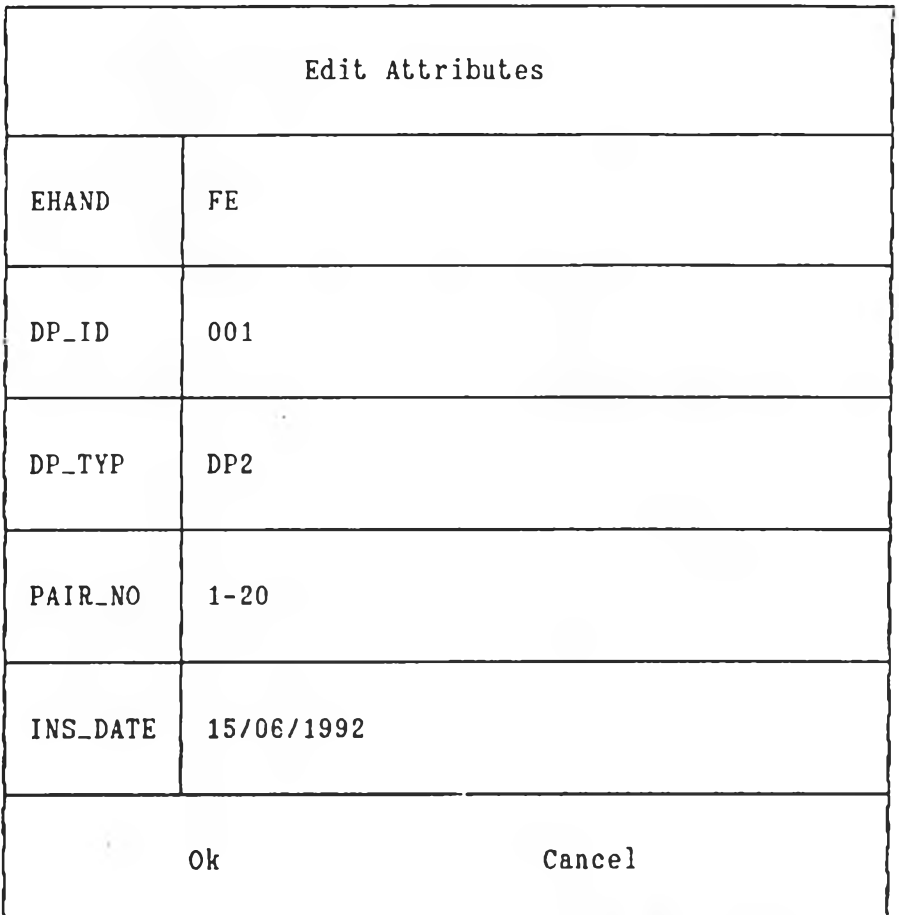

2.4 EDATT การแก้ไบข้อมูลที่จัดเก็บไว้กับองค์กราฬิก สามารถทำงานกับฐานช้อมูลที่ **าอ้งานปิท(ะนัน โดอเลอกองดกราเ5กที่ต้องการแก้โปีอ้อกุล**

**ูปแบบปิองร่าสิง EDATT**

**Command. ะ EDATT**

**จะปรากฎท้อรวาม'นนล้อกองดกรารก**

**Select Object ะ**

**กำการเลอกองรกรา**รก **โดรใท้ MOUSE ท้าองดกรา**ร ก**ไม่มท้อมลจัดเก็บอร, จะปรากฎจ้อรวามผดพลาด "NO DATARECORD ! ! ! <โ}อฐานปิอมุล) ท้ามืปิอมลจะปรากฎพนทาน การแก้ไปิปิอมล พร้อมทั้งปิอมุลเก่า เมอฑำการแก้ไปีและรอมรับการแท้ไปิท้อมุล EDATT จะนำ ท้อมุลทแท้ไป็แล้วจัดเก็บแทนที่ท้อมุลเก่า**

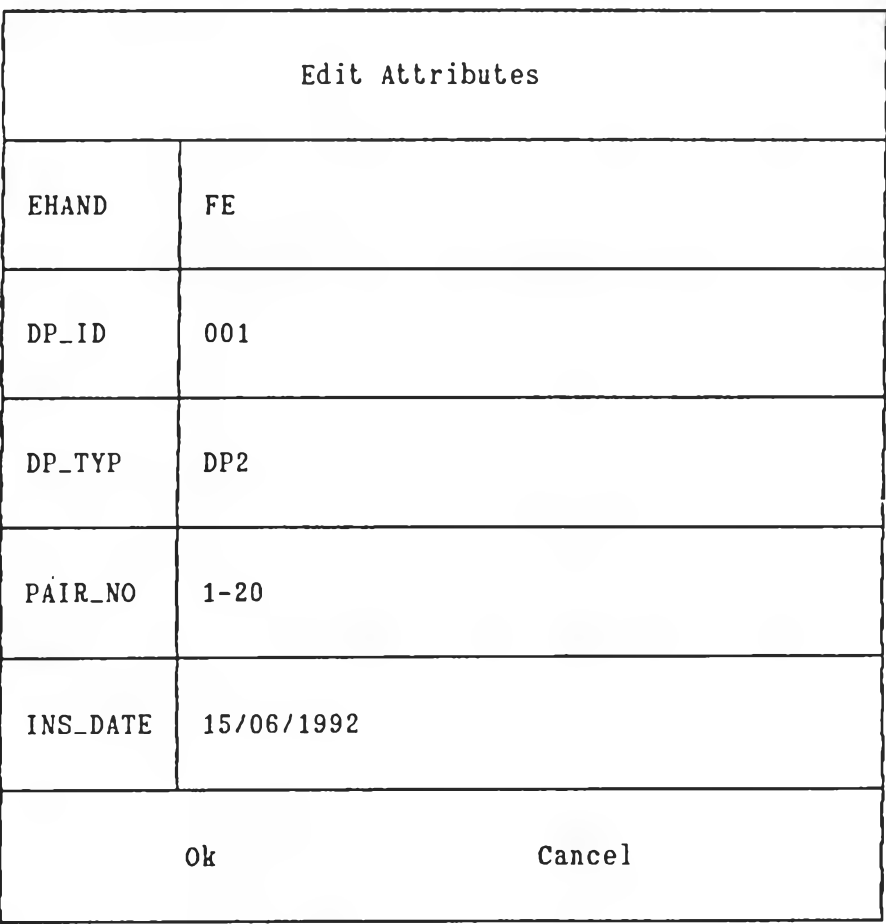

**พนทานการแก้'ไปิปีอมุล**

**2.5 (GETATTR) ปีงก็จันเนอเรีรกอ้อมูลที่จัดเก็บไว้มาาอ้งาน โดรต้องส่งด่าตัวแปร** (Argument) ให้กับฟังก์ชื่น

**รุปแบบปิองปีงก็จัน**

**Command ะ (GETATTR EN CODE)**

**โดอ EN ด่อ ที่อองดกราvln (ENTITY NAME) CODE คอ - หมาa เลปิกำกับอ้อมูล ปิอง AutoCAD หรอ - ที่อปีลคปิองฐานอ้อมูลที่ใอ้งาน**

**ฟ้งก่จันจะให้ด่าปิองอ้อมูลคามตัวแปรที่ส่งให้แก,ปีงก่จัน (ตัวแปร CODE) เอ้น CODE คอ 62 จะไต้ด่าหมาอเลปิสิปิององคกราฟปีก เก็นต้น**

**2 .6 (PUTATTR) ฟ้งก่จันเนอกำหนดด่าอ้อมูลให้กับองคกราปีก โดฮต้องส่งด่าตัวแปร (Argument) ให้กับปีงก็จัน**

**รุปแบบปิองปีงก็จัน**

**Command ะ (PUTATTR EN CODE XVAL)**

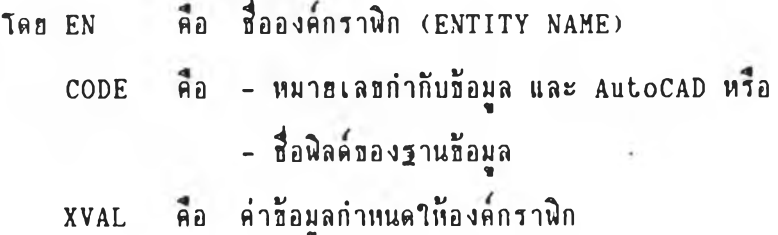

**ฟ้งก็จันจะนำด่าปิอง XVAL แทนที่อ้อมูลเก่าดามตัวแปรที่ส่งให้แก่ฟ้งกจัน (ตัวแปร CODE)**

2.7 (MODSS) ฟังก์ชินเพื่อการแก้ไขข้อมูลจากกลุ่มองค์กราพิกต่างๆ โดยต้องส่งค่า **ตัวแปร (Argument) ให้กับฉงก้ifน**

**รูปแบบปีองฉงก้รน**

**Command ะ (MODSS SS CODE XVAL)**

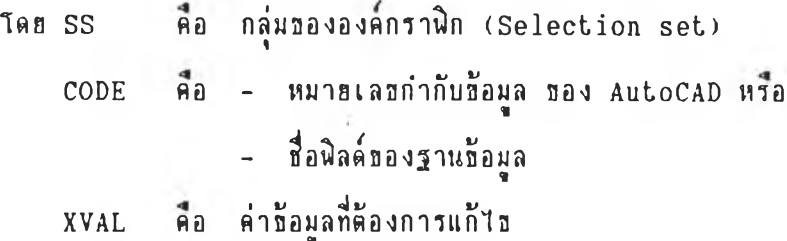

**ฟ้งก้อ้น จะน่าด่า XVAL แก้ไปีให้กับกลุ่มปิององด่กราฉกต ามตัวแปรที่ด่งให้กับฟ้งกอ้น (ตัวแปร CODE)**

**ฝัง อ้นนํ้น่ามารทาอ้ทำการ**แก้'โปีลักษแ**เะปีององ**ด ก**รา**ฉก **เอ้**น **สื ประเภทยองเก้น เพอ** า อ ้**ในการแน่คงผลอ้อมูลกลุ่มอง**ดก**รา**ฉก**กี่โค้จากการวเคราะห้**

#### **หมาย เหคฺ**

**1. EN ในอ้อ 2 .5 และ 2 .6 ท้าโม่าอ้ส์อปีององดกราฉก ฟ้งก้อ้นจะให้เลอกองด ราฉก**

2. ธร ในข้อ 2.7 ถ้าไม่ใช่กลุ่มองค์กราฟิกฟังก์ชันจะให้เลือกกลุ่มองค์กราฟิกโดธคำ **อ้งปิอง AutoCAD ในการเลอกองดกราฉ ก 5 งน่ามารถ า อ ้ Window, C rossing**

**3. การค้นหาร้อมูล (DATA QUERY)**

**3อมูลที่จัดเก็บไว้กับองตกราฝ็ก ฟ้ามารถทำการค้นหาได้'โตอาîfl งอนไปิปีอง3อมูล พเลตที่กำหนต หรอโตฮารที่อฐานรอมูลที่ต้องการด้นหา มืราฮละเอีฮตตังนํ้**

ด้วแปร (Argument) ให้กับฟังก์ชิน **3.1 (SSAPP) ฟ้งก็กันเพอทำการต้นหา3อมูล โ ตฮากัที่อ3องฐาน3อมูลโตฮการฟ้งต่า รูปแบบ3 องปีงก็กัน**

**Command ะ (SSAPP SS DBNAME)**

**โตฮ รร ตอ กลุ่มรององตกราvin - 0 หมาฮทงองตกราQnทั้งหมด DBNAME ตอ ที่อฐานปีอมูลที่ตัองการ**

**ฟ้งก็ร'น SSAPP าะต้นหาองดกรา Qn ที่มฐานร้อมูลที่กำหนดจัดเก็บอฮุ่ ไว้านตัวแปร** ENS และส่งผลกลุ่มองค์กราฬิกในตัวแปร ENS ให้โปรแกรมหลักที่เรียกใช้ฟังก์นี้

3.2 (SSFLD) ฟังก์ชินเนื้อค้นหาชื่อมูล โดยใช้เงื่อนไขของฟิลด์ต่างๆ โดยการส่งค่า ตัวแปร (Argument) ให้กับฟังก์ชัน

**รูปแบบปีองชงกรน**

**Command ะ (SSFLD ธร FLD OPER XVAL)**

**โดย ธร ค้อ - กลุ่มปิององดกราชก - ถ้าไม่า**ร ก**ล่มอง**ค้ก**ราชก จะให้เลอกองดกราชก FLD ค้อ ส์อชล ดปิองฐานอ้อมล** OPER คือ ฟังก์ชันในการเปรียบเทียบ เช่น =, /=, <, >, <=, >= **XVAL ค้อ ด่าที่ใอ้เปรยบเทยบกับอ้อมูลอองชลด**

**ผลการทำงานปีองฝังกรน ดอกลุ่มองดกราชกตามเงอนไปีที่กำหนด เก็บไว้ใน**ตัว**แปร ENS และผลดังกล่าวกกล่งด่ากลับให้โปรแกรมหลักด้วย**

**3.3 (SSCNT) ฝังก็**ร น**เนอตันหาอ้อมูลที่มตัวอักษรที่กำหนด เป็นองก็ประกอบปิองอ้อ มูลในชลดกกำหนด โดยการล่งด่าดัวแปร (Argument) ให้กับชงก็**รน

**รปแบบปีองฟ้งก็รน**

**Command ะ (SSCNT ธร FLD CONTENT)**

**โดย ธร ค้อ กลุ่มปิององดกราชก FLD ตัอ ที่อชลดปีองฐานอ้อมูล CONTENT ค้อ อ้อมูลตัวอักษรที่ค้องการค้นหา**

**ผลการทำงานอองฝังก็รน ดอกลุ่มปิององดกราชกที่อ้อมูลปิองชลดที่กำหนด มด่าปีอง CONTENT เป็นองดประกอบปีองอ้อมล เก็บไว้ในตัวแปร ENS และผลตังกล่าวถูกล่งด่ากลับให้ โปรแกรมหลักที่เรยกาอ้ชงก็รนนํ้**

3.4 (SSLU) **ผิงก์ชินเพื่อค้นหาช้อมูล ที่มีค่าของพิลด์ตามช่วงช้อมูลที่กำหนด** โดย **การส่งค่าตัวแปร (Argument) ให้กับตังก็อ้น รูปแบบอองตังกรน**

**Command ะ (SSLU ธร FLD LOW UP)**

**ไกร ธร FLD กอ ที่อตัลลอองฐานอ้อมูล LOW กอ ค่าตัวเลอน้อธ UP กอ ค่าตัวเลอมาก กอ กลุ่มอององกกราตัก**

**ผลการทำงานอองตังก็อ้น ก้อกลุ่มอององก็กราตักที่ผค่าอองตัลตเก็แก่าตัวเลอ มก่าน้อร กว่าตัวเลอน้อร หรอมก่ามากกว่าตัวเลอมาก เก็บไว้านตัวแปร ENS และค่าตังกล่าวมูกล่งกลับ ให้ไปรแกรมหลักที่เรรกใอ้ตังก็อ้นนํ้**

**3.5 (SSRNG) ตังก็อ้นเพ อก้นเท อ้อมล ที่มีค่าปิองตัลก็ตามล่วงที่กำหนต ไกรการล่ง ค่าตัวแปร (Argument) ให้กับตังก็อ้น รูปแบบอองตังก็อ้น**

**Command ะ (SSRNG ธร FLD LOW UP)**

**ธร กอ กลุ่มอององก็กราตัก** โดย **FLD กอ ที่อตัลก็ปิองฐานอ้อมูล LOW ก้อ ค่าตัวเลอน้อร UP ก้อ ค่าตัวเลอมาก**

**ผลการทำงานปีองตังก็อ้น ก้อกลุ่มอององก็กราตักที่มืก่าอองตัลกเก็นตัวเลอ มก'าอรุ่ ระหว่าง หรอเท่ากับค่าตัวเลอน้อรและค่าตัวเลอมาก เก็บไว้ในตัวแปร ENS และค่าตังกล่าว กกส่งกลับให้โปรแกรมหลักที่เรรกใอ้ตังก็อ้นน**

3.6 (BOOL2) ฟังก์ชินเพื่อจัดการกับกลุ่มองค์กราฟิก 2 กลุ่ม โดยการส่งค่าตัวแปร **(Argument)ให้กับ V1งกรน**

**รูปแบบปีองปีงกรน**

**Command ะ (BOOL2 OPER SI S2)**

**โตร OPER คอ ว้?การวัตการกลุ่มองก็กราปีก**

**- "I" = INTERSECT**  $-$  " $S'' = SUBTRACT$  $-$  " $U'' = UNION$ **51 คอ กลุ่มองค์กรา3 ก ลํตฑ 1 52 คอ กลุ่มองก็กราปีก ลํตฑ 2**

**ผลการทำงานของฟังก์ชัน คือกลุ่มองค์กรานิกตามวิ**ชีการจัดการกลุ่มกรานิกที่ส่งให้ **กับปีงก?น และกลุ่มองก็กราปีกกกส่งกลับโบ้โปรแกรมหลักฑเรป็กใ?ปีงก็?นนั้**

**นมารเกค**

1. กลุ่มขององค์กราฬิกส่งที่ให้กับฟังก์ชัน สามารถคันหาข้อมูลตามเงื่อนไขต่างๆ **ตามลำตับรั้นต่อเนองไต้ ทำโบ้ลำมารทลํร้างเงอนไรโนการค้นหารอมุลหลารเงอนไร?อนกันไต้**

2. ที่อนิลค์ของฐานข้อมูล ถ้าไม่ใช่ฐานช้อมูลที่ใช้งานต้องทำหนดชื่อฐานข้อมูลทำกับ **ไว้คัาร เส่น "LINE->L\_LENGTH" โตรมเครองหมาร "->" ระหว่างที่อฐาน?อมุล และที่อ ปีลก็เâนต้น**

> **3. รูปแบบการส่งค่ากลับโปรแกรมหลัก Command ะ (SETQ SI (SSFLD SS "DESC" = "CABLE"))**

**ผลที่ไต้ค้อกลุ่มองก็กราปีกตามเงอนไรเก็บไว้โนตัวแปร ENS และส่งร่านั้นเก็บไว้โนตัว แปร S1 รองโปรแกรมหลัก**

### **4. การนาอ้อพลเช้าและการแสํดงผล ( INPUT/OUTPUT)**

A CAD-UIS สามารถนำฮ้อมูลที่จัดเก็บจากโปรแกรมอื่นๆ เช่น LOTUS-123 dBASE **ชเงจัดเก็บไว้านไฟ่ลอ ้อ ม ูล** ต ัว **อักษร** ( A S C I I Format) **นำเปิาลุ่ระบบเพอจ ัด เก็บร่วมกับองก็ กราvin โด**ร า อ ้**เลปิประจำ**ต ัว **องก็กราÎ3กเก็ ล้านเล้อมต่ออ้อมูล** แ ล ะ ส ำ มารถนำ**อ ้อ** มูล **ที่จ ัด เก็บ**ไ ว ้ แ ส ํ**คงผลานรุปลักษณะต่างๆ** ไ ค ้ **โด**ร า อ ้**ชงก็อ้นต่างๆ ค้งนั้**

**4.1 (SEES) ฟ้งก็อ้นเพ**อ า อ ้า **นการแสํคงผลกลุ่มองคกราชกที่เล้อกไว้แล้ว โดฮ ค้องล้งค่าตัวแปร (Argument)** า ค ้**กับชงก็อ้แ**

**รุปแบบปิอง ช งก็อ้น**

**Command ะ (SEES SS)**

**โดก SS ค้อ กลุ่มปิององก็กราชก ( S e l e c t i o n s e t )**

**ชงก็อ้นจะแสํดงผลปิองกลุ่มองดกราชกโดชการเปล้อนล้ปิององดกราชกนั้นเก็นล้นั้าเงิน** ้ชั่วคราว เพื่อให้ผู้ใช้สามารถเห็นองค์กราพิกได้ชีดเจนอิ่งขึ้น

4.2 (MODSTRIN) ฟังก์ชันเพื่อการนำช้อมูลที่จัดเก็บไว้ในไฟล์ช้อมูลตัวอักษร ตาม **แบบฟ่อรมปิองแต่ละฐานอ้อมูล (CDF Format) เอ้าจัดเก็บไว้ร่วมกับองก็กราvin รูปแบบปีองฟ้งก็อ้น**

**Command ะ (MODSTRIN)**

**ฟ้งก็อ้นจะทำการอ่านอ้อมูลจากไฟ่ล DBNAME.88\$ โดร DBNAME ค้อ ล้อฐานอ้อมูลท ละบรรกัดๆ 1 เรคคอรด โดชาอ้หมาธเลปิประจำตัวองดกราชกเก็นตัวเล้อมานการนำอ้อมูลแต่ละ เรดคอร่ด จัดเก็บร่วมกับองก็กราชก**

**4.3 PR-DB-SCR คำตังเพอแท่ลงผลอ้อมูลแต่ละเรคคอรลที่จัลเก็บไว้กับองคกราสิก บนจอภาพ**

**รูปแบบปีองค่าตัง**

**Command ะ PR-DB-SCR**

RHVIII am <sup>วร</sup>ณ์มนาโ

จะปรากฏชื่อตัวแปรกลุ่มองค์กราฟิกที่เมนูต้านข้างให้เลือก

**ผลคือมีการพิมพ์ช้อมูลที่ใช้งานอยู่ขององค์กรา**พิกที่เลือกทุกเรคคอร์คบนจอภาพ

4.4 PR-DB-FILE คำสั่งเพื่อใช้การแสดงผล ข้อมูลแต่ละเรคคอร์ด ที่จัดเก็บไว้ **กับองค์กราพิก โคอท่ามารกท่านนลส์อไฟ่ลท่านรับการจัลเก็บผลที่ไล้ รปแบบปิองคำตัง**

**Command ะ PR-DB-FILE**

- **ปรากฎ?อ«วามาน้ผ้า?ท่านนลที่อไฟ่ล?อมุลานการจัลเก็บผลที่ไต้**
- **ปรากฎที่อตัวแปรกลุ่มองค์กราพิกที่เมนุล้านอ้าง**า น ้เ**ลอก**

ผลคือมีการนิมน์ช้อมูลขององค์กรานิกที่เลือกทุกเรคคอร์คลงในไน่ล์ช้อมูลที่กำหนด

**นมารเพคุ การท่านน«ไ}อไฟ่ลานการเก็บอ้อมุล ถ้าท่าหนลเก็น "PRN" จะพิมพอ้อ มุลออกเครองพิมพ (PRINTER)**

**คราฮละเออคเพมเลม ค่าตัง SELFLD เพอการแท่คงผล**

# **Kวอร่างการแส์ลงผลsawลส์ารโฑร&พท**

 $\frac{1}{2}$ 

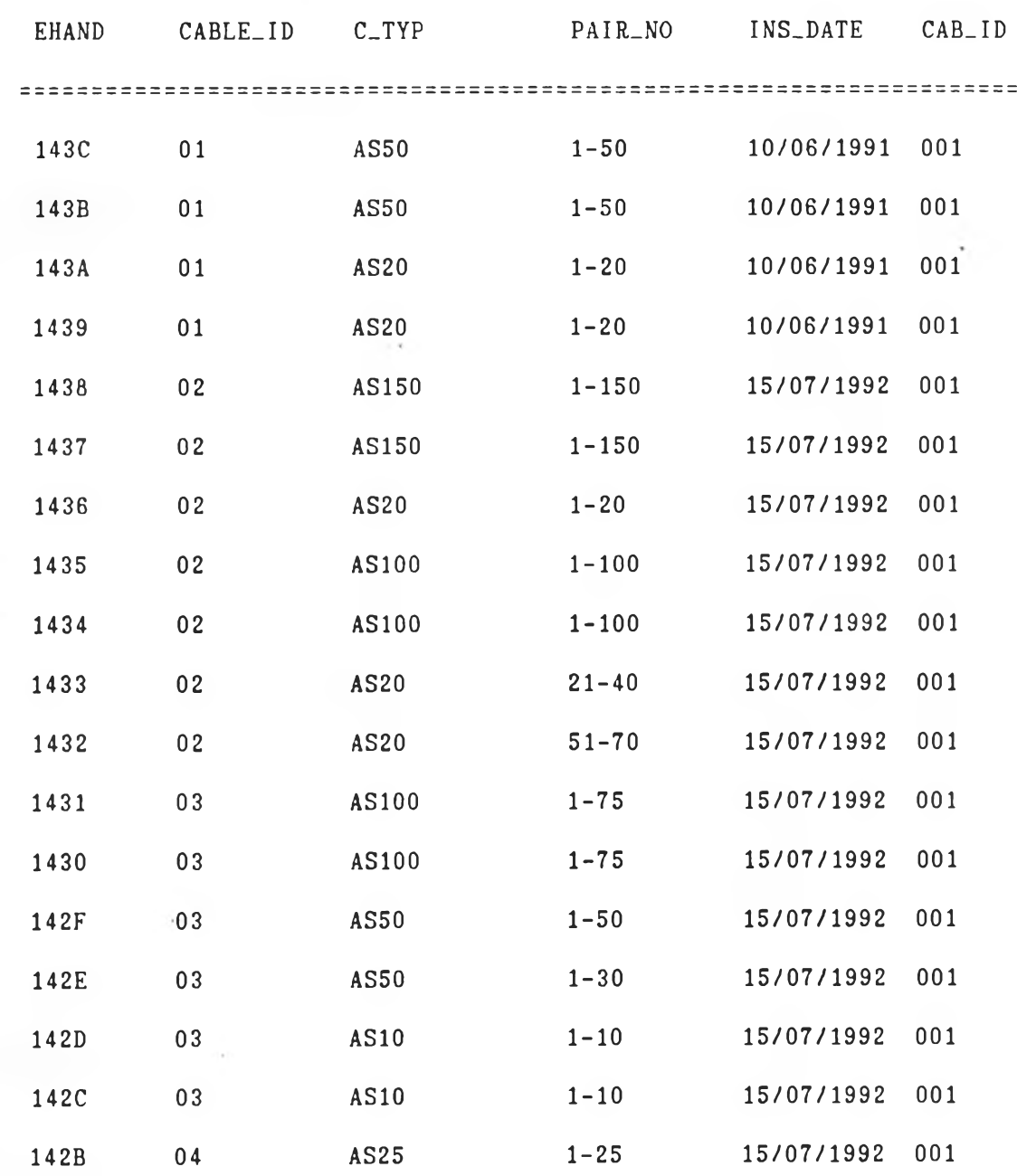

**4 .5 SELFLD คำลังเมอกำหนดส์อสิลดที่ต้องการแสํลงผล สำหรับคำลัง PR-DB-SCR น.สิ»' PR-DB-FILE**

**รูปแบบปีองคำลัง**

**Command ะ SELFLD**

จะปรากฏชื่อพิลด์ทั้งหมดของฐานข้อมูลที่ใช้งานอยู่ เพื่อให้ผ้าชีเลือกพิลด์ที่ต้องการ ี แสดงผล หรือสลับตำแหน่งของฟิลด์ใดๆ ถ้าไม่ต้องการแสดงผลช้อมูลฟิลด์ใดก็ลบชื่อฟิลด์นั้นออกได้

**การกำหนดใ)ลดเนอการนสํดงผลสำมารกกำหนดใ)ลดปิองฐานข้อมูลอน นอกจากฐาน** ข้อมูลที่ใช้งาน โดยอ้างถึงชื่อของฐานข้อมูลที่ต้องการ เช่น ฐานข้อมูลที่ใช้งานคือ "CABLE" ี่ แต่ต้องการแสดงผลความยาวชึ่งเก็บไว้ในฐานข้อมูล "LINE" **ต้องพิมพ์ชื่อ**ฟิลด์ "LINE->L\_LENGTH" โดยใช้เครื่องหมาย "->" ระหว่างชื่อฐานข้อมูล และชื่อผิลด์

> 4.6 (SEEDIR) ฟังก์ฮันเพื่อแสดงทิศทางของกลุ่มองค์กราฟิกประเภท Line **รปแบบปีอง Vเงกข้น**

**Command ะ (SEEDIR SS)**

**โดร SS คอ กลุ่มปีององดกราใ)กประเภท Line**

**การทำงานปีองฟ้งกข้นจะแสํดงลุกคํร\$แคํดงทคํทางปีอง Line ต่างๆ** า ห ้ผ ้**าข้ดรวจ สํอบว่าทคํทางที่กำหนดไว้มูกต้องหรัอไม่**

# **ั้นตอนการาอ้งาน ACAD-UIS**

- 1. กำหนดแผนที่ฐานสำหรับพื้นที่ระบบสาธารณูปโภค
- **2. ออกแบบฐานอ้อมูลประเภทต่างๆ ปีองระบบสำธารพุปโภด**
- 3. สร้างไฟล์ช้อมูล AutoCAD ของระบบสาธารณูปโภค
- 4. กำหนดให้ไฟล์ แผนที่ฐานเป็นไฟล์อ้างอิงของระบบสาธารณูปโภค (Xref)
- **5. กำหนดแนวทางปีองระบบฟ้าธารทุฟโภค โลรอ้างอิงแผนที่ฐาน**
- **6. จัดเก็บอ้อมูลแต่ละประเภทร่วมกับองก็กราปีก ปีองระบบฟ้าธารพุปโภคโครใอ้คำกัง และปีงก็อ้นปีอง ACAD-UIS**
	- **7. ฟ้ร้างโปรแกรมต่วนในการวเคราะหผลลักษพะต่าง ๆ ปีองการาอ้งาน**
- **8. การแฟ้ดงผลอ้อมลวากการวเคราะห้ ฟ้ามารถทำได้โดรฟ้งก็อ้นและคำกังพนฐาน ปีอง ACAD-UIS**

#### ภารผนวก fl

# ตัวอร่างไฟลควบคุม

**ไฟ่ลรวบรุน "NODE.DBS" EHAND HAN 10 0 N0DE\_TYP CHR 12 0 DESC CHR 20 0**

**; Handle en tity** ; Node type

**;** Description

; Handle entity

**;** From handle entity

; To handle entity

**; Line type**

; Line length

**;** Description

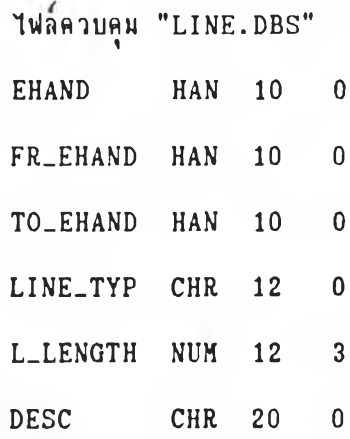

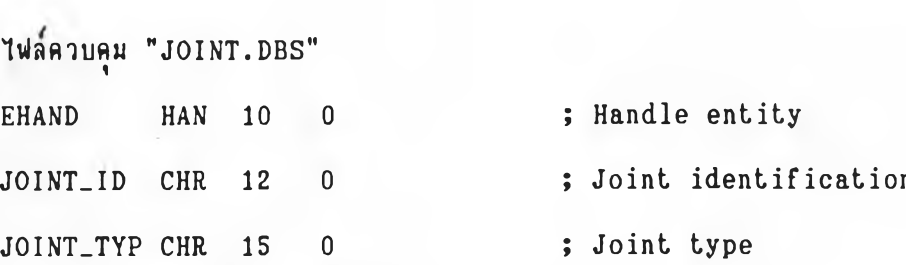

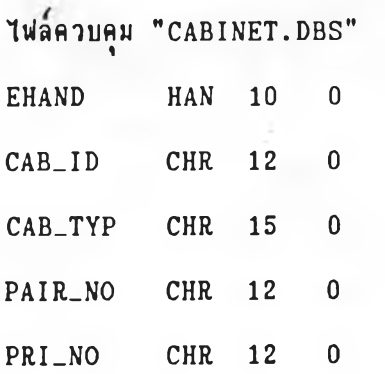

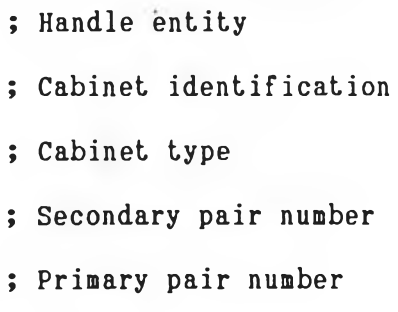

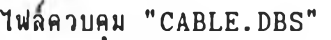

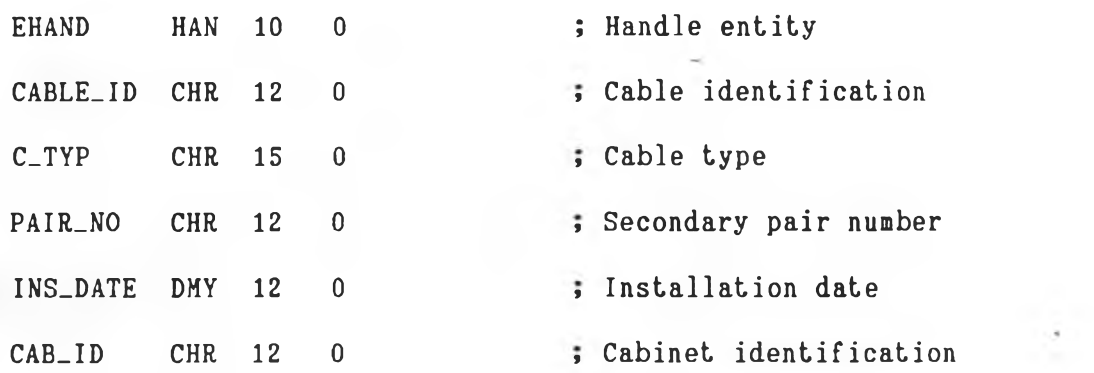

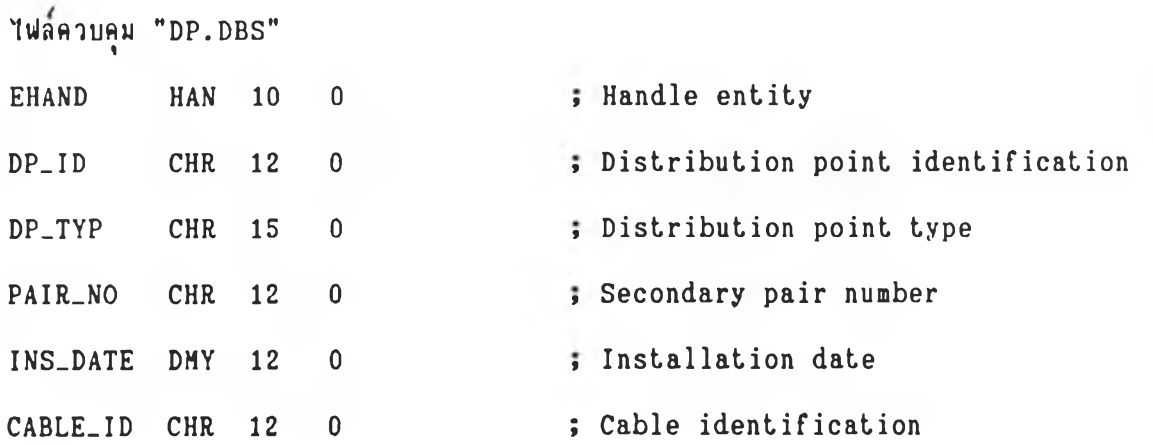

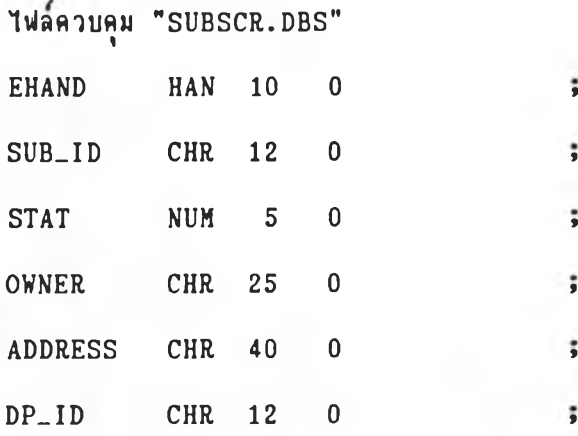

- **;** Handle entity **Subscriber identification Status of subscriber** ; Owner's Name of subscriber
- **Address of subscriber**

 $\sim$ 

**Distribution point identification**

#### ภาตผนวก ง

### <u>ด็วอย่างการแสดงผล</u>

**อ้อมุลจุตกระจารฟ้ารโทรสันท (DP)**

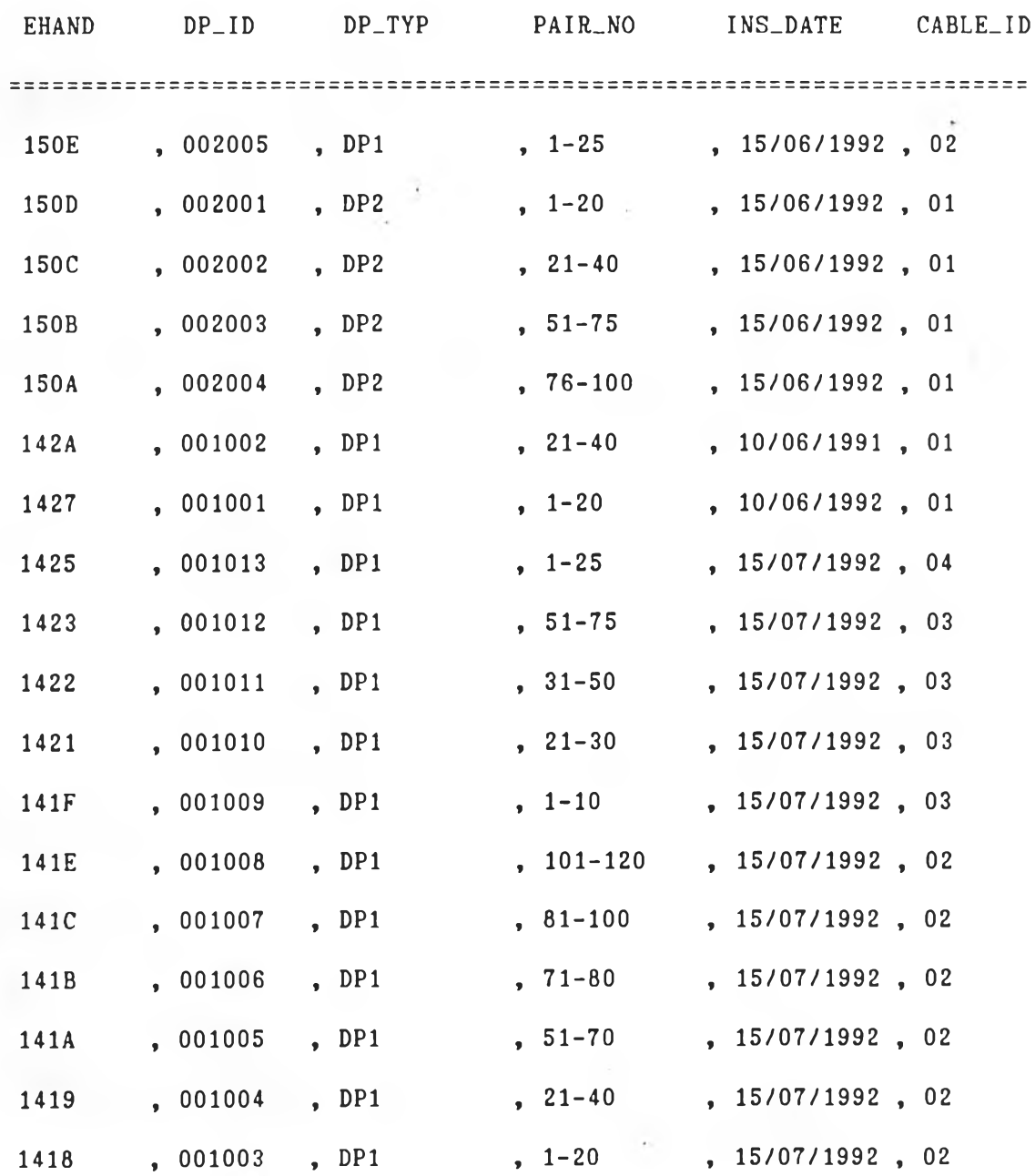

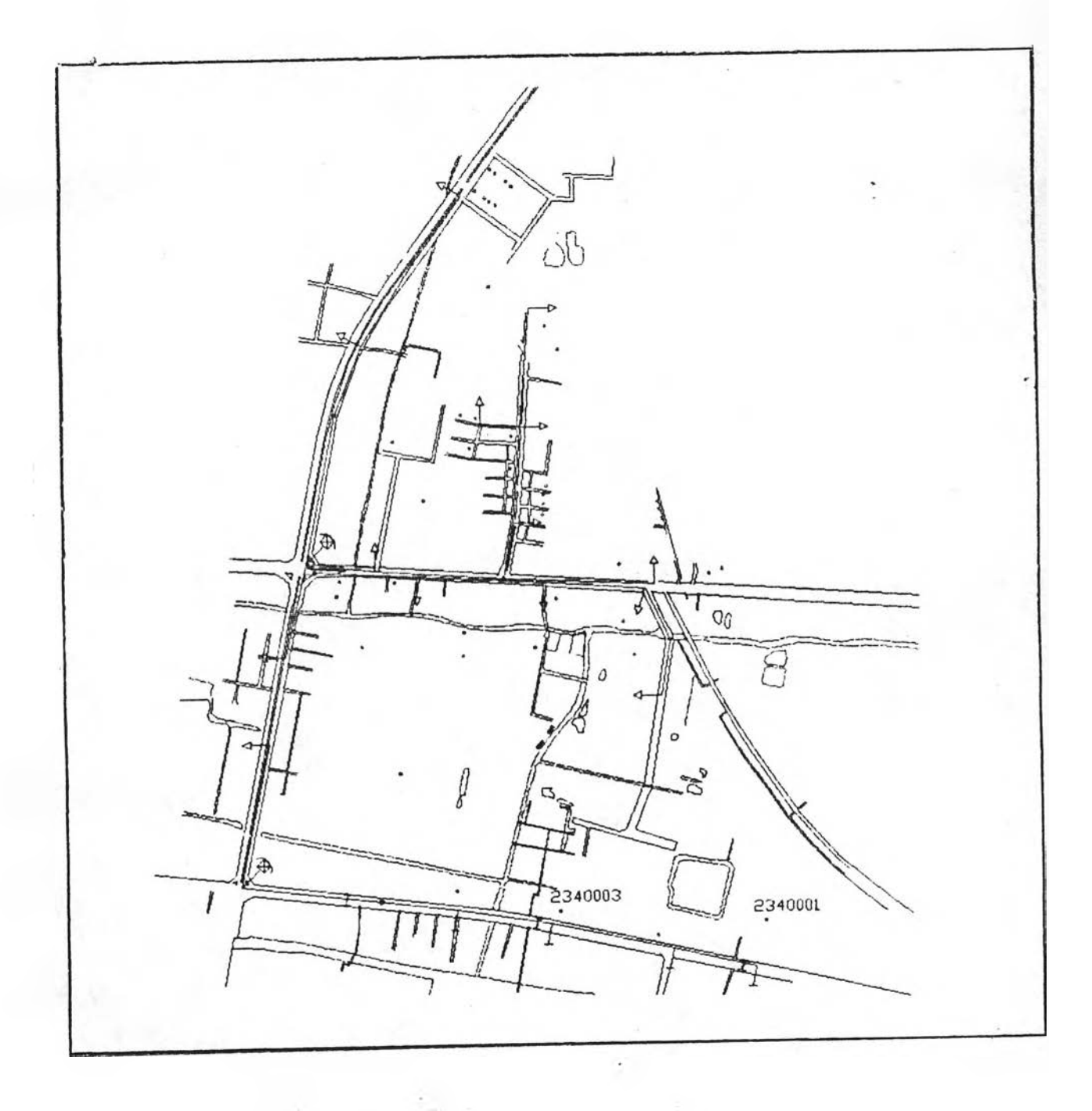

<u>รูปที่ ง. 1</u> ตัวอ<sub>ย่</sub>ำงการแสดงผลเชิงกราฬิก

#### ภาคผนวก จ

#### **โปรแกรม ACAD-UIร**

 $\lambda$ 

;;; This routine set command name to ACAD **;;; for managing the utility information system** ;;; by Mr. Boonlert Nitiattananon

; to set standard attribute **(defun CrSTDATT ()** (setq olderr \*error\* **;** Redefine error handler. **♦ error\* f i s e r r ) (statt)** (setq \*error\* olderr) ; Reset the error function. (prin1) ; Quiet exit. **) ;end def ? 5** *<sup>y</sup>* -------

```
; to set active attribute record
(defun C:ACT-REC ( / end)
 (setq olderr *error* ; Redefine error handler.
       ♦ error* f i s e r r )
 (initget 1 "Attribute Entity")
 (prompt "\nActive attribute by :")
 (setq end
       (getkword "\n>>current Attribute/extract Entity: ")
```

```
(i f (= end "Entity")(actatt)
  (def_currec)
 )
 (setq *error* olderr) ; Reset the error function.
 (prinl)
) ;end def
9 9 9 .................... - - -
                          ; Quiet exit.
; to append attribute
(defun C:APATT ()
(setq olderr terror*
    terror* fiserr)
 (apattr 0)
                          ; Redefine error handler.
 (setq *error* olderr) ; Reset the error function.
 (p rin l)
) ;end def
9 9 9
                          ; Quiet exit.
; to edit attribute
(defun C:EDATT ()
 (setq olderr terror*
     terror* fiserr)
 (ed a ttr 0)
                          ; Redefine error handler.
 (setq *error* olderr) ; Reset the error function.
 (p rin l)
) ;end def
                           ; Quiet exit.
9 9 9
```

```
; to define direction of line
(defun C: DEF-DIR ()
 (setq olderr *error*
                                ; Redefine error handler.
       ♦ error* f is e r r )
  (en td ir 0)
  (setq *error* olderr) ; Reset the error function.
  (prinl)
                                ; Quiet exit.
) ;end def
9 9 9 ' ' " J
; to append subscriber
(defun C:APSUB ()
 (setq olderr +error*
                         ; Redefine error handler.
       ♦ error* f i s e r r )
 (apsubscr)
 (setq *error* olderr) ; Reset the error function.
 (p rin l)
                                 ; Quiet exit.
) ;end def
9 9 9 ~ " " ~ "----■ ---- ----
; to append distribution point
(defun C : APDP ()
 (setq olderr *error*
                               ; Redefine error handler.
      ♦ error* f is e r r )
 (apdp 1)
 (setq *error* olderr) ; Reset the error function.
 (p rin l)
                                 ; Quiet e x i t .
) ;end def
                            -----------------------------------
9 9 9
```

```
; to append cabinet
(defun C:APCAB ()
  (setq olderr terror*
     \text{#error*} \text{ fiserr}(apdp 0)
                                     ; Redefine error handler.
  (setq *error* olderr) ; Reset the error function.
  (prinl)
) ;end def
                                     ; Quiet exit.
S i • 
* •
1
1
1
1
1
1
1
1
1
1
1
1
1
1
1
1
1
1
1
1
1
1
1
1
1
1
1
1
1
1
1
1
1
 ร » • 
; to modify structure of data base
(defun c ะMODSTRUC ()
  (setq olderr terror*
       ♦ error* f i s e r r )
  (modstruc)
                                     ; Redefine error handler.
  (setq *error* olderr) ; Reset the error function.
  (prinl)
) ;end def
                                      ; Quiet exit.
 * •
1
1
1
1
1
1
1
1
1
1
1
1
1
1
1
1
1
1
1
1
1
1
1
1
1
1
1
1
1
1
1
1
1
; to Select field name of data base for report
(defun C:SELFLD ()
  ( setq olderr terror*
       terror* fiserr)
  (def_fId)
                                 ; Redefine error handler.
 (setq *error* olderr) ; Reset the error function.
 (prinl)
) ;end def
                                      ; Quiet exit.
9 9 9 ----------- -------
```
# **ระวัติผุ้เปิอน**

นาธบุญเลิศ, นิติวัฒนานนท์ เกิดเมื่อวันที่ 27 กันธาธน พ.ศ. 2508 ที่อำเภอองครักษ์ ้จังหวัดนครนายก สำเร็จการศึกษาวิศวกรรมศาสตรบัณฑิตจากคณะวิศวกรรมศาสตร์ จุฬาลงกรณ์ มหาวิทยาลัย ปีการศึกษา 2529 ปัจจุบันอยู่บ้านเลขที่ 18/129 ชอยจุฬาเกษม ถนนงามวงศ์วาน **อำเภอเมอง วังหวัดนนทบุร็ โทร. 580-4779 ประกอบวั๙าอิเนออํระ**

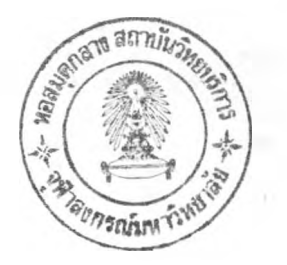